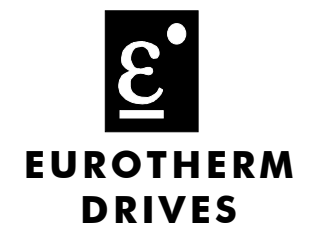

# **Siemens Apogee P1 Communications Interface**

Technical Manual HA470909 Issue 1

Compatible with Version 1.x Software

Copyright Eurotherm Drives Limited 2003

All rights strictly reserved. No part of this document may be stored in a retrieval system, or transmitted in any form or by any means to persons not employed by a Eurotherm Drives company without written permission from Eurotherm Drives Ltd.

Although every effort has been taken to ensure the accuracy of this document it may be necessary, without notice, to make amendments or correct omissions. Eurotherm Drives cannot accept responsibility for damage, injury, or expenses resulting therefrom.

# **! Safety Information**

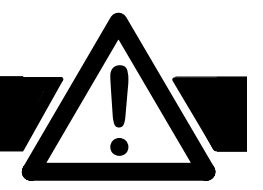

**Please read this information BEFORE installing the equipment.**

# **Intended Users**

This manual is to be made available to all persons who are required to install, configure or service equipment described herein, or any other associated operation.

The information given is intended to highlight safety issues, and to enable the user to obtain maximum benefit from the equipment.

# **Application Area**

The equipment described is intended for industrial motor speed control utilising AC induction or AC synchronous machines.

# **Personnel**

Installation, operation and maintenance of the equipment should be carried out by qualified personnel. A qualified person is someone who is technically competent and familiar with all safety information and established safety practices; with the installation process, operation and maintenance of this equipment; and with all the hazards involved.

### **REFER TO YOUR MAIN PRODUCT MANUAL FOR SPECIFIC SAFETY INFORMATION ABOUT THE DEVICE YOU ARE CONTROLLING**

# WARRANTY

Eurotherm Drives warrants the goods against defects in design, materials and workmanship for the period of 12 months from the date of delivery on the terms detailed in Eurotherm Drives Standard Conditions of Sale IA058393C.

Eurotherm Drives reserves the right to change the content and product specification without notice.

# **Contents**

### Contents

 $\mathbf{1}$ 

# **SIEMENS APOGEE TECHNOLOGY OPTION**

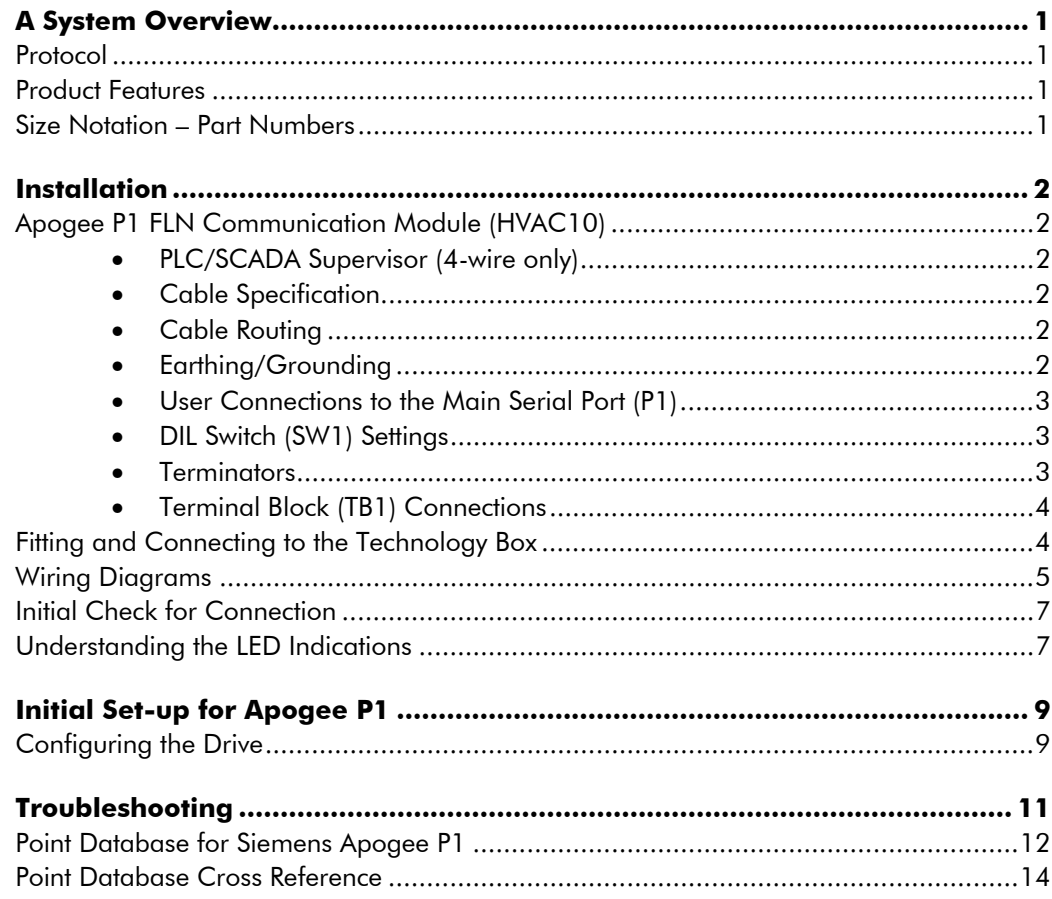

# **SIEMENS APOGEE TECHNOLOGY OPTION**

# **A System Overview**

The Apogee P1 Technology Option provides a serial data port, allowing VSDs (variable speed drives) to be linked to form a network. Using a PLC/SCADA or other intelligent device, this network can be continuously controlled to provide supervision and monitoring for each VSD in the system.

With each unit under local control, the central supervisor performs only periodic setpoint updating, control sequencing and data collection.

In the system, the PLC/SCADA supervisor acts as the Master, and the VSD as the Slave.

The network of VSDs can be set-up using each unit's MMI/Operator Station.

#### **Advantages with this type of control system**

- 1. Multi-wire analog transmission from a central programmable controller is replaced by a bussed digital system using serial data transmission over differential twisted-pair wires.
- 2. Digital transmission is fundamentally less noise-prone than analog methods, and the accuracy of the transmitted data is unaffected by the transmission medium. The use of intelligent devices at either end of the data link allows error checking to be used. This virtually eliminates the effects of electrical noise on data integrity. It is therefore possible to issue setpoints to drives with much higher accuracy using this method.
- 3. The communication standard used allows up to 32 drives to be connected to a single link which can be driven from a computer serial port.
- 4. The chosen standard and protocol are compatible with other Eurotherm Group products. Temperature controls, process controls, data loggers and drives can communicate easily with a common supervisory system.

## **Protocol**

This card communicates using the Siemens Apogee P1 protocol. Any connections made to it most comply with this protocol. Every effort has been made to maintain compatibility with devices using this protocol.

## **Product Features**

• Suitable for use with:

HVAC10 Drive Products software version 4.6 onwards

- Connection using 2 or 4-wire shielded twisted pair (RS485)
- Configured using Function Block inputs
- Protocol tag access for defined P1 parameters

## **Size Notation – Part Numbers**

Size 1 HVAC10 drives use the 6053/APOG Apogee Technology Box.

All Size 2 and 3 HVAC10 drives use the 6055/APOG Apogee Technology Box.

### **WARNING!**

Before installing, ensure that the drive and all wiring is electrically isolated and cannot be made "live" unintentionally by other personnel.

Wait 5 minutes after disconnecting power before working on any part of the system or removing the covers from the Drive.

# **Apogee P1 FLN Communication Module (HVAC10)**

You can create a network of drives by linking a Master (PLC or Apogee controller) to one or more HVAC10 drives fitted with this module.

Plug this Communication Module on to the front of the HVAC10 drive by removing its terminal cover and fitting the product to the right-most Technology Box position.

Wiring is very simple - all connections are SELV (Safe Extra Low Voltage).

It is possible to establish serial communications without adhering to the following recommendations, however, the recommendations will promote greater reliability.

# **PLC/SCADA Supervisor (4-wire only)**

If possible, avoid using a PLC/SCADA supervisor which take its transmitter to a high impedance state (tri-state) when idling. If it is unavoidable, then it is essential to use properly screened cable.

# **Cable Specification**

Use cable which has two twisted pairs, with each pair individually screened as shown. The characteristic impedance should be in the range 100 to 165 Ohms.

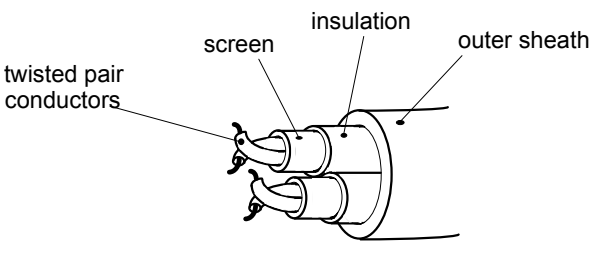

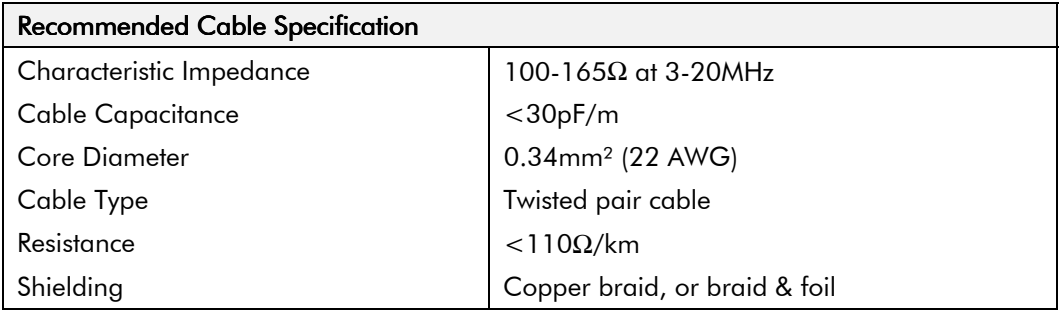

*Note: One example: Belden B3079A cable meets the above specification.*

# **Cable Routing**

Daisy chain one drive to the next. The supervisor should be at one end of the run. Avoid spurs.

# **Earthing/Grounding**

Connect the screens of both pairs of wires to ground at the supervisor. If possible, connect the supervisor's transmitter/receiver 0V reference to earth. Connect all screens as shown in the following diagrams.

# **User Connections to the Main Serial Port (P1)**

The serial port on the Option allows the following Apogee P1 links to be made.

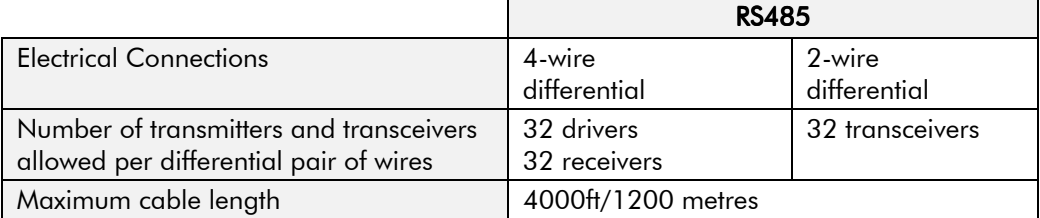

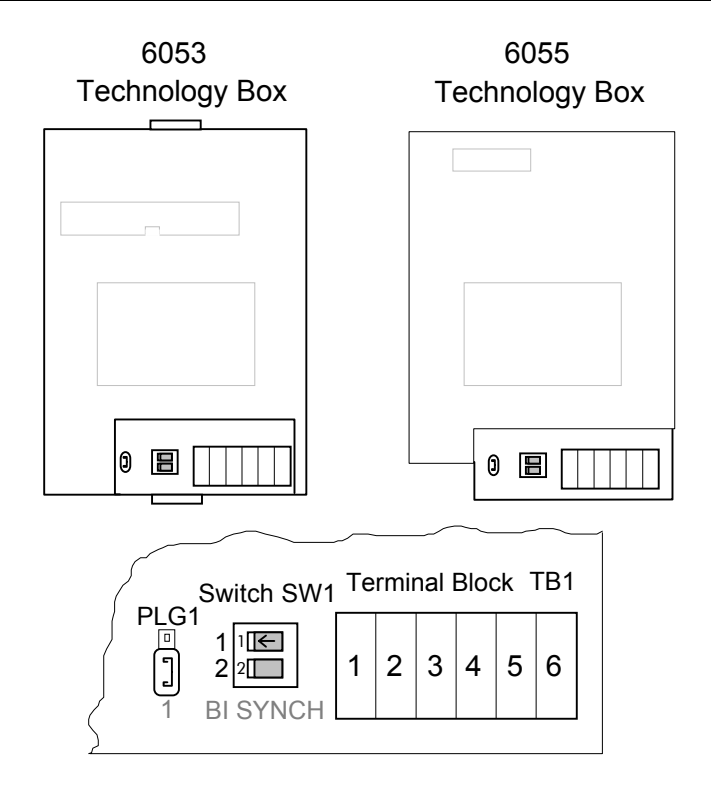

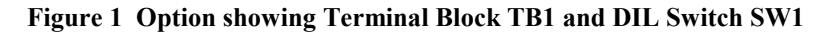

## **DIL Switch (SW1) Settings**

Set this switch to select 2-wire or 4-wire operation, and to switch in a terminator for the last drive in the system.

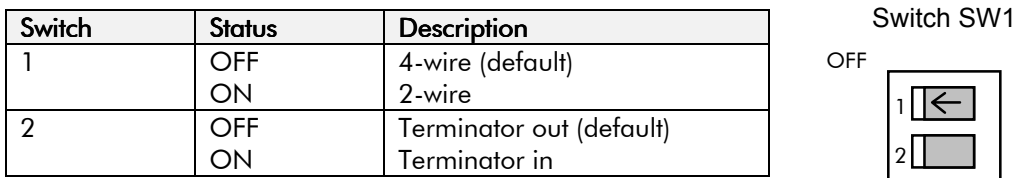

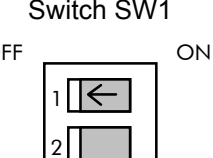

## **Terminators**

- The unit logically furthest from the supervisor must have switch 2 set to ON.
- All other units in the system must have switch 2 set to OFF.

The supervisor's receiver input should also have a terminating resistor, chosen to match the characteristic impedance of the cable, typically 100 to 165 Ohms.

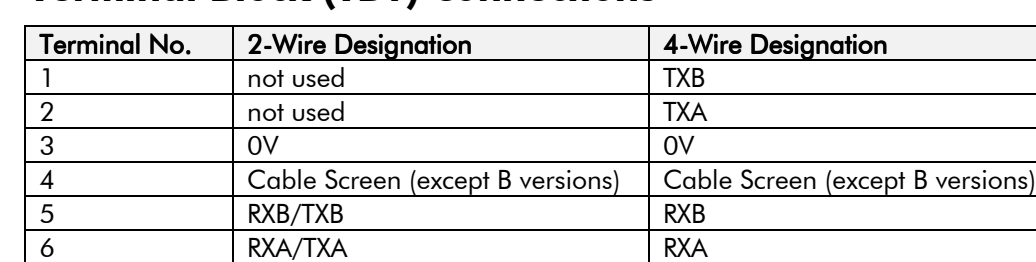

# **Terminal Block (TB1) Connections**

# **Fitting and Connecting to the Technology Box**

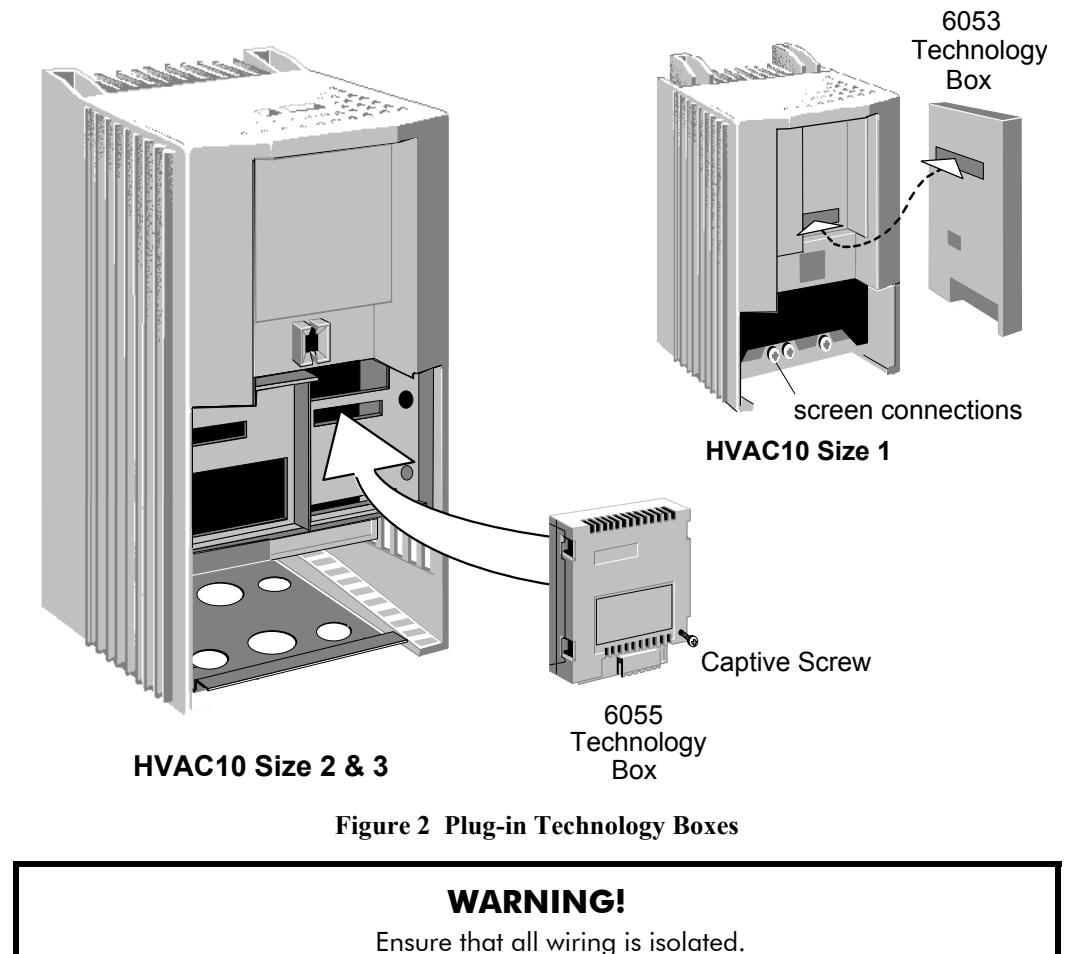

#### **IMPORTANT:** Remember to set the switch positions on the DIL switch, SW1.

The Technology Option plugs into the right-hand position on the front of the drive, or in place of the Operator Station/blank cover (SIZE 1 only).

It can be used with the Operator Station fitted, but for the HVAC10 SIZE 1 unit you must mount the Operator Station remotely using the Panel Mounting Kit with connecting lead (6052). The connecting lead enters the HVAC10 drive through the gland plate.

- Remove the terminal cover and screws.
- On the HVAC10 unit, plug the ribbon cable into the back of the Technology Box and into the socket on the drive.
- Click the Technology Box into place in the recess on the front of the drive. If provided, secure in position by tightening the captive screw on the bottom right hand corner of the Option. On the SIZE 1 unit it will protrude slightly above the standard plastic enclosure.
- Make all user wiring connections. Refer to the Wiring Diagrams**.**
- Re-fit the terminal cover securely with the screws.

# **Wiring Diagrams**

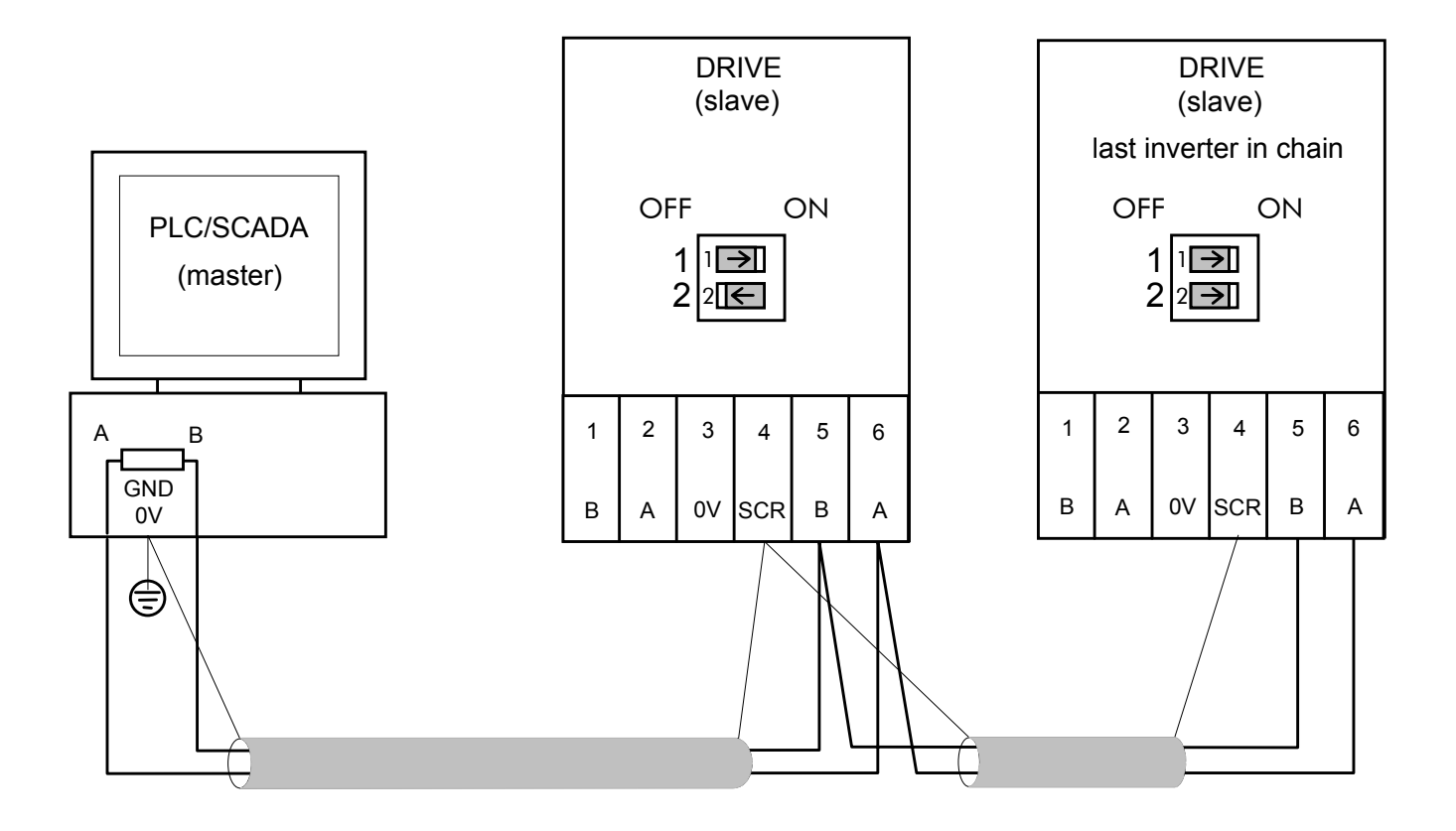

**Figure 3 2-Wire Wiring Diagram for the HVAC10 Size 2 & 3 Drive**

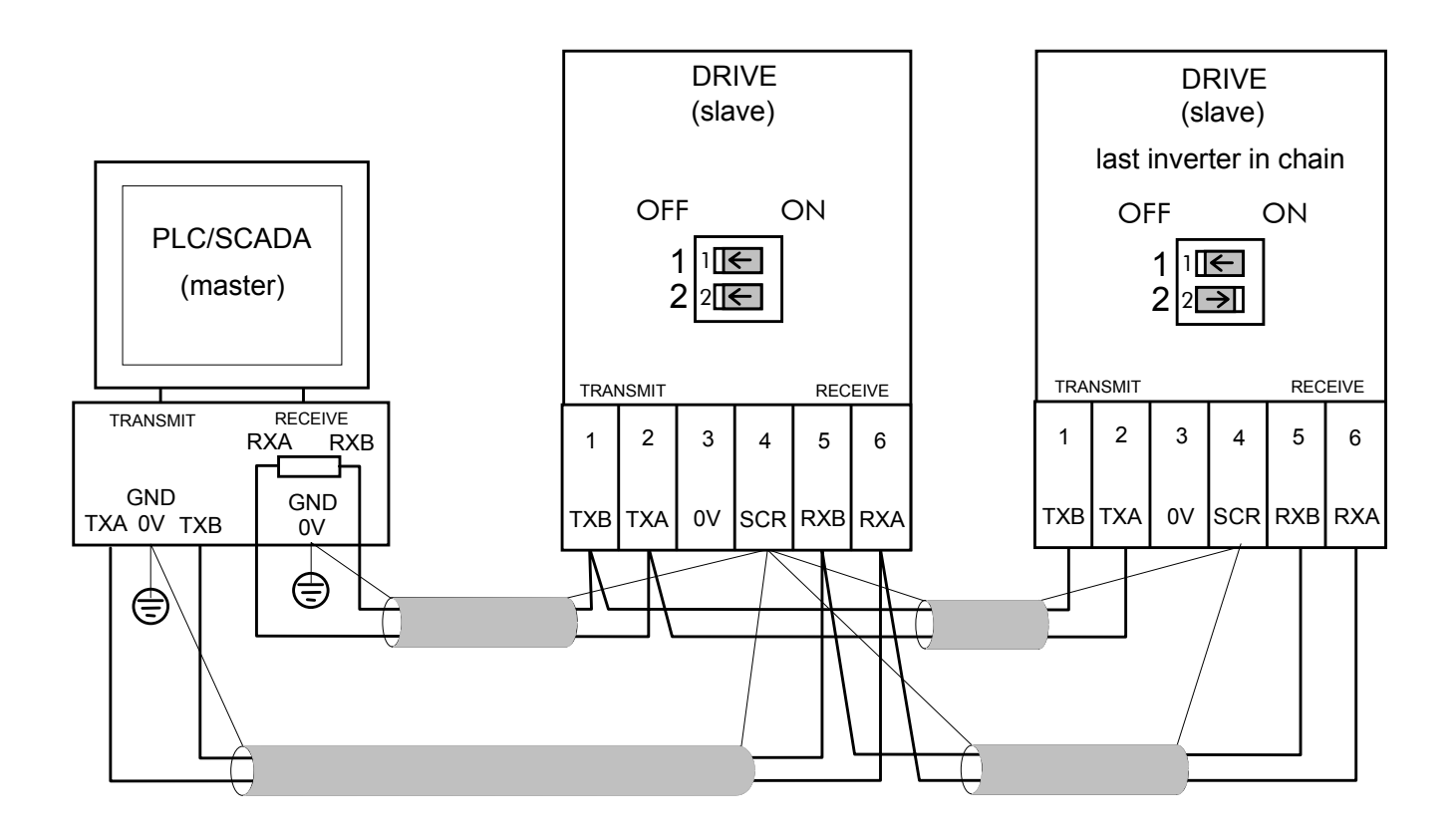

**Figure 4 4-Wire Wiring Diagram for the HVAC10 Size 2 & 3 Drive**

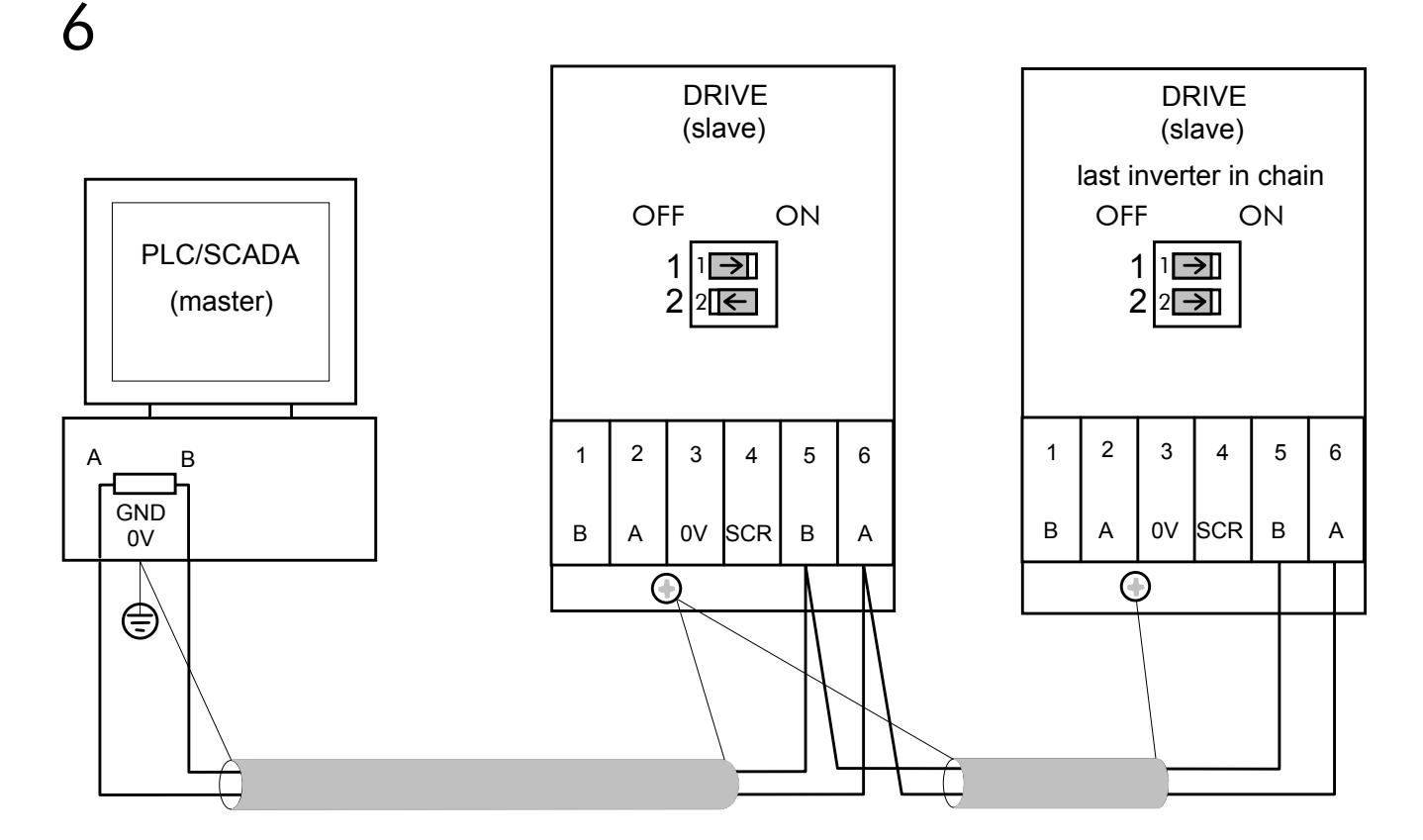

**Figure 5 2-Wire Wiring Diagram for the HVAC10 Size 1 Drive**

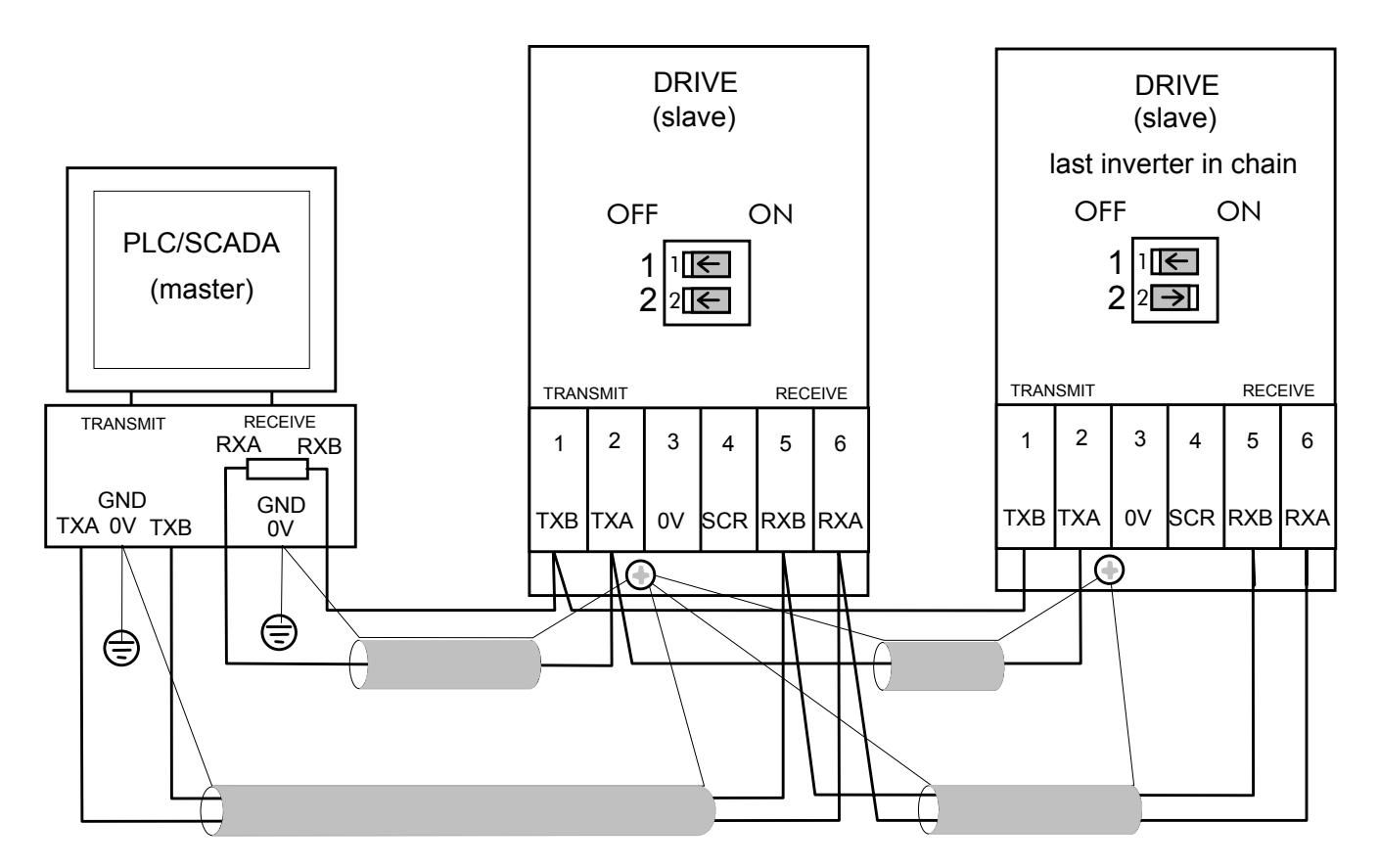

**Figure 6 4-Wire Wiring Diagram for the HVAC10 Size 1 Drive**

# **Initial Check for Connection**

With the correct connections to the active PLC/SCADA supervisor, the MODULE LED will be ON continuously and the NETWORK LED will indicate the IDLE state with a flash.

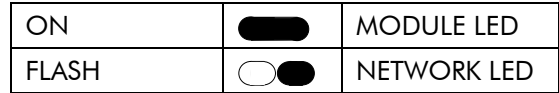

# **Understanding the LED Indications**

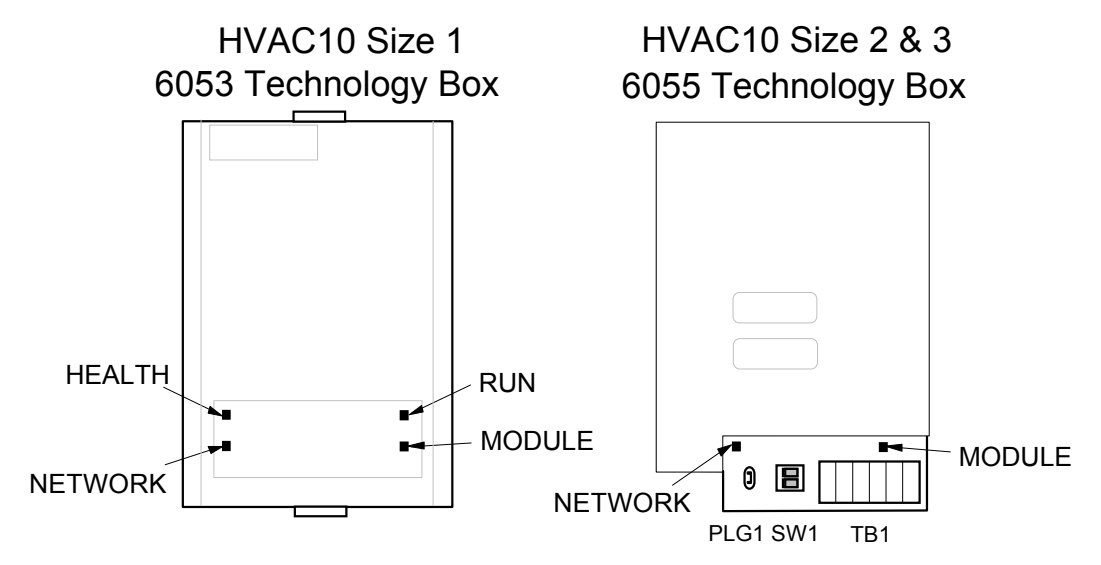

**Figure 7 Technology Option LEDs**

### **HINT**:

The general rule for LED indications is

"ON IS GOOD, OFF IS BAD"

### **Health and Run LEDs**

### **HVAC10 Size 1 (6053) Technology Box**

These LEDs reproduce the indications of the LEDs on the HVAC10 drive that are hidden when the Technology Box is fitted.

### **HVAC10 Size 2 & 3 (6055) Technology Box**

The board does not have its own Health or Run LEDs. The LEDs are either on the Operator Station or blank cover.

### **Module LED**

This indicates the set-up state of the Technology Box. The states indicated are those produced by the FAULT parameter of the TEC OPTION function block.

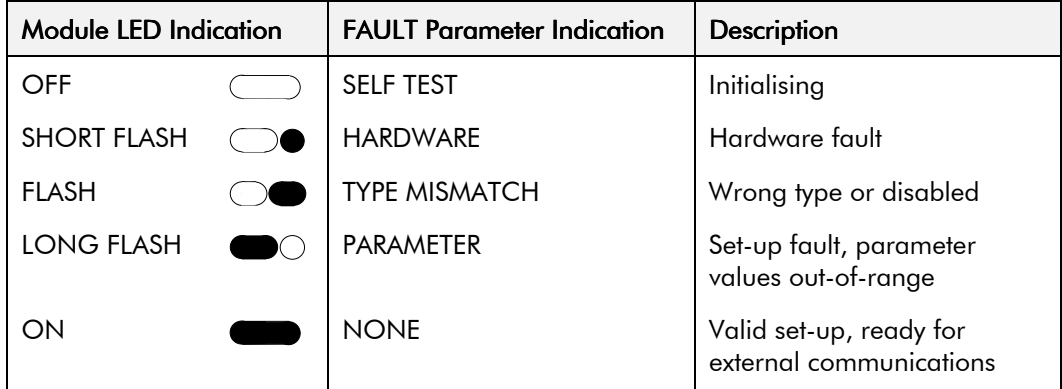

### **Network LED**

This indicates the state of the connected network.

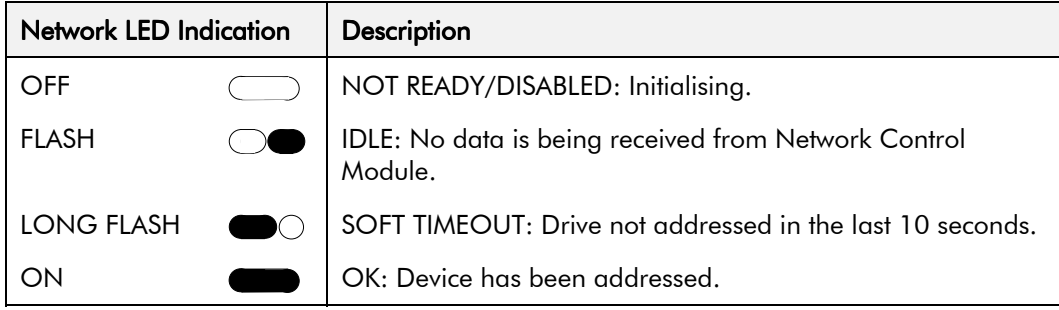

*Note: The NETWORK LED can only be in the ON state when the MODULE LED is ON continuously, indicating that the Option is ready for external communications.*

# **Initial Set-up for Apogee P1**

# **Configuring the Drive**

#### *MMI Menu Map*

- *Non-specific MMI view*
- 

TYPE INPUT 1 INPUT 2 INPUT 3 INPUT 4 **INPUT 5** FAULT VERSION -<br>OUTPUT 1 OUTPUT 2

#### *MMI Menu Map MMI view*

- *1* SETUP
- **2** COMMUNICATIONS
- **3** TEC OPTION

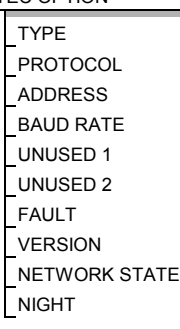

Using the Operator Station (MMI) or other suitable PC programming tool, the TEC OPTION function block requires configuring before the Apogee P1 option can be used.

The parameter names/functions in the TEC OPTION function block are inter-dependant and will change with different parameter values and the various Technology Options that can be fitted.

The top function block diagram shows the ConfigEd Lite parameter names, which are also displayed on the MMI if no Technology Option is fitted or an incorrect TYPE is selected for the fitted Technology Option.

*ConfigEd Lite is Eurotherm Drives' Windows-based block programming software.*

When the TYPE parameter is set to display RS485, the function block parameters take on new identities, as shown in the lower Function Block diagram.

### **Selecting Siemens Apogee P1**

(Select Advanced view level on the Operator Station and view the TEC OPTION function block).

- Select RS485 in the TYPE parameter
- Select P1 FLN in the PROTOCOL parameter
- Select the node ADDRESS (0 to 31)
- Select the BAUD RATE (default is 4800)
- Check the FAULT parameter for error messages and rectify if necessary

When setting values for parameters from ConfigEd Lite (or other suitable PC programming tool) you are able to select any value in the parameter's range, i.e. -32768 to 32767. If the value is incorrect, i.e. it doesn't correspond to a value that can be set using the MMI, then the FAULT output parameter will be set to PARAMETER.

# **MMI Parameter Descriptions for Apogee P1**

9

Selects the type of Technology Option. The TYPE parameter is automatically set when defaults are loaded if a Technology Option is present.

*Enumerated Value : Type*

- 0 : NONE
- 1 : RS485
- 2 : PROFIBUS DP
- $3.1$  INK
- 4 : DEVICENET
- 5 : CANOPEN
- 6 : LONWORKS
- 7 : CONTROLNET
- 8 : MODBUS PLUS
- 9 : ETHERNET

Selects the protocol to be used.

*Enumerated Value : Protocol*

0 : EI ASCII 1 : EI BINARY 2 : MODBUS RTU 3 : P1 FLN 4 : METASYS N2

**PROTOCOL** *Range: Enumerated - see below*

**TYPE** *Range: Enumerated - see below*

*Siemens Apogee P1 Communications Interface* 

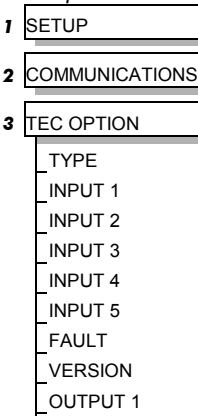

Selects the Node address of this drive.

Selects the Baud Rate.

*Enumerated Value : Baud Rate* 0 : 4800 (default)  $1 \cdot 9600$ 

#### **UNUSED 1**

Parameter not used for this protocol.

#### **UNUSED 2**

Parameter not used for this protocol.

The fault state of the Technology Option.

#### *Enumerated Value : Fault*

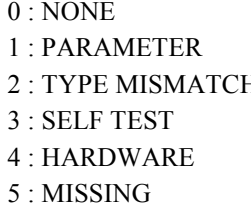

Also refer to Module LED, page 7.

**ADDRESS** *Range: 0 to 31*

**BAUD RATE** *Range: Enumerated - see below*

**FAULT** *Range: Enumerated - see below*

no faults parameter out-of-range EXECUTE: TYPE parameter not set to RS485 hardware fault - internal hardware fault - external no option fitted

**VERSION** *Range: 0x0000 to 0xFFFF*

The version of the Technology Option card. If no option is fitted then the version is reset to zero.

**NETWORK STATE** *Range: Enumerated - see below*

Shows the current Network State of the Technology Option card.

*Enumerated Value : Network State*

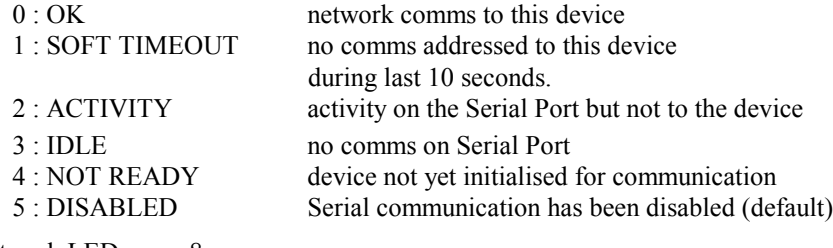

Also refer to Network LED, page 8.

Shows the Night occupancy set by the FLN P1 network.

**NIGHT** *Range: FALSE/TRUE*

# **Troubleshooting**

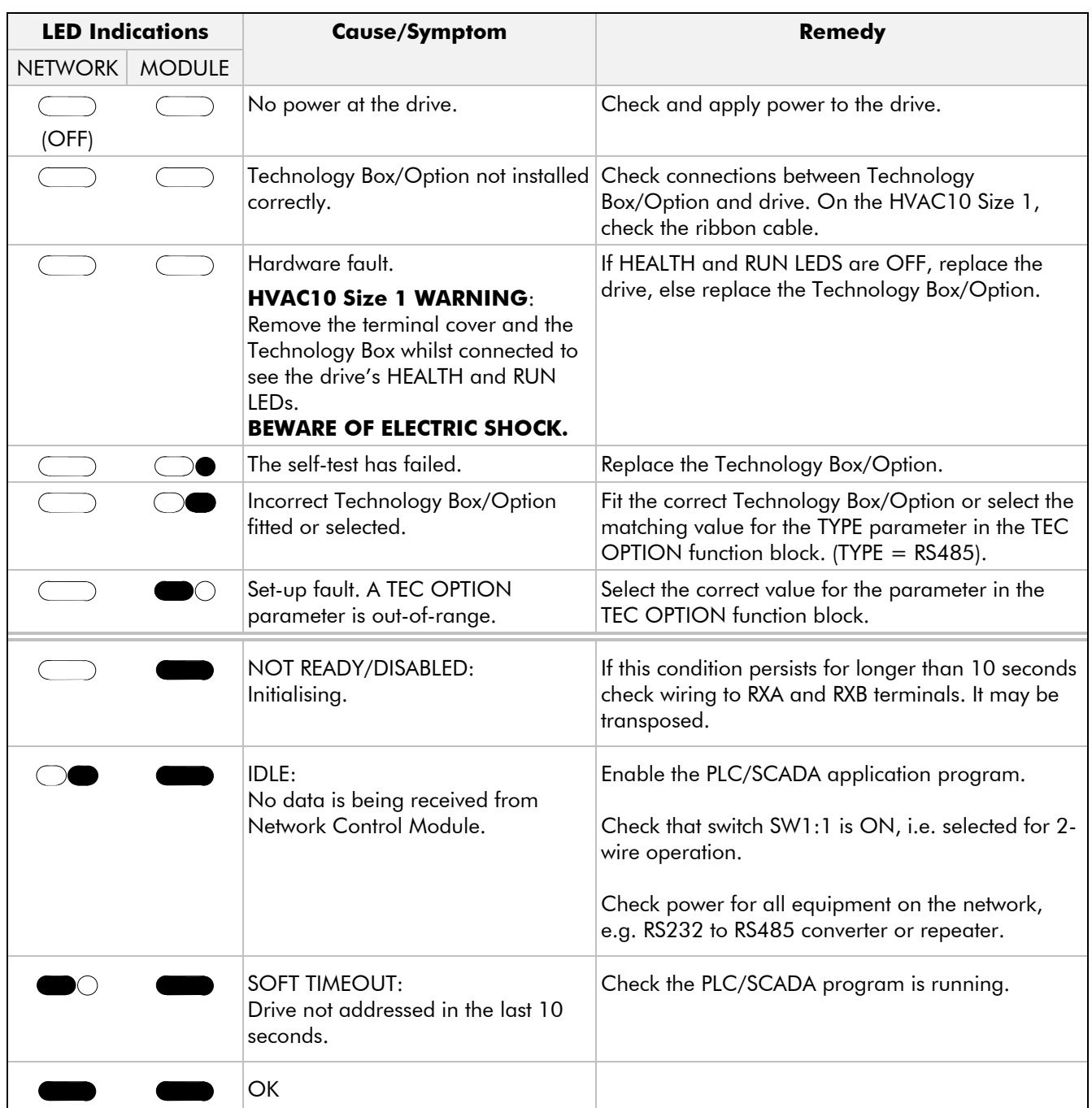

| Point<br><b>Number</b> | Point<br><b>Type</b> | <b>Subpoint Name</b> | <b>Factory Default</b><br>(SI Units) | <b>Engr. Units</b><br>(SI Units) | <b>Slope</b><br>(SI Units) | Intercept<br>(SI Units)  | On Text                  | <b>Off Text</b>          |
|------------------------|----------------------|----------------------|--------------------------------------|----------------------------------|----------------------------|--------------------------|--------------------------|--------------------------|
| 1                      | <b>LAO</b>           | <b>CTRL ADDRESS</b>  | 1                                    | —                                | $\mathbf{1}$               | 0                        | $\qquad \qquad -$        |                          |
| $\overline{c}$         | <b>LAO</b>           | ED HVAC10            | <b>Error! Reference</b>              | $\overline{\phantom{0}}$         | 1                          | $\pmb{0}$                | $\qquad \qquad -$        |                          |
| 3                      | LAI                  | Freq Output          | $\pmb{0}$                            | Hz                               | 0.1                        | 0                        | $\qquad \qquad -$        | $\overline{\phantom{0}}$ |
| 4                      | LAI                  | Freq Demand          | $\mathbf 0$                          | Hz                               | 0.1                        | 0                        | —                        |                          |
| 5                      | LAI                  | Speed                | $\pmb{0}$                            | <b>RPM</b>                       | 0.1                        | $\mathsf 0$              | $\overline{\phantom{0}}$ | $\overline{\phantom{0}}$ |
| 6                      | LAI                  | Current              | $\pmb{0}$                            | A                                | 0.1                        | $-1638.3$                | $\overline{\phantom{0}}$ |                          |
| 7                      | LAI                  | Torque               | $\pmb{0}$                            | <b>PCT</b>                       | 0.1                        | $-1638.3$                | $\overline{\phantom{0}}$ |                          |
| 8                      | LAI                  | Power                | $\pmb{0}$                            | Kw                               | 0.1                        | $\mathbf 0$              | $\qquad \qquad -$        |                          |
| 10                     | LAI                  | Drive KWH            | $\pmb{0}$                            | <b>KWh</b>                       | 0.1                        | $\pmb{0}$                | $\qquad \qquad -$        |                          |
| 12                     | LAI                  | Runtime              | $\pmb{0}$                            | <b>Hrs</b>                       | 1                          | 0                        | —                        |                          |
| 13                     | LAI                  | DC Bus Volts         | $\pmb{0}$                            | Volts                            | 1                          | $\pmb{0}$                | $\qquad \qquad -$        |                          |
| 14                     | LAI                  | <b>Output Volts</b>  | $\pmb{0}$                            | Volts                            | 1                          | $\mathsf{O}\xspace$      | $\qquad \qquad -$        |                          |
| 20                     | <b>LAO</b>           | <b>OVRD Time</b>     |                                      | —                                | $\overline{\phantom{0}}$   | $\overline{\phantom{0}}$ | $\overline{\phantom{0}}$ | $\qquad \qquad -$        |
| 21                     | LDI                  | Direction            | <b>FWD</b>                           | —                                | 1                          | 0                        | <b>REV</b>               | <b>FWD</b>               |
| 22                     | <b>LDO</b>           | Direction SP         | <b>FWD</b>                           | —                                | 1                          | $\mathsf{O}\xspace$      | <b>REV</b>               | <b>FWD</b>               |
| 23                     | LDI                  | <b>RUN</b>           | <b>STOP</b>                          | —                                | 1                          | 0                        | <b>RUN</b>               | <b>STOP</b>              |
| 24                     | <b>LDO</b>           | <b>RUN SP</b>        | <b>STOP</b>                          | —                                | 1                          | $\pmb{0}$                | <b>RUN</b>               | <b>STOP</b>              |
| 25                     | <b>LAO</b>           | Stop Mode            | $\pmb{0}$                            | —                                | 1                          | $\mathsf{O}\xspace$      | $\overline{\phantom{0}}$ |                          |
| 27                     | <b>LDO</b>           | Coast Stop           | <b>FALSE</b>                         | -                                | 1                          | 0                        | <b>TRUE</b>              | <b>FALSE</b>             |
| 28                     | <b>LDO</b>           | Fast Stop            | <b>FALSE</b>                         | —                                | 1                          | $\pmb{0}$                | <b>TRUE</b>              | <b>FALSE</b>             |
| 29                     | <b>LDO</b>           | Day.Night            | <b>DAY</b>                           |                                  | 1                          | $\pmb{0}$                | $\overline{\phantom{0}}$ |                          |
| 30                     | <b>LAO</b>           | <b>Curr Limit</b>    | 150.0                                | <b>PCT</b>                       | 0.1                        | 0                        | $\qquad \qquad -$        | $\qquad \qquad -$        |
| 31                     | <b>LAO</b>           | Accel Time 1         | 10.0                                 | <b>SECS</b>                      | 0.1                        | $\pmb{0}$                | $\qquad \qquad -$        |                          |
| 32                     | <b>LAO</b>           | Decel Time 1         | 10.0                                 | <b>SECS</b>                      | 0.1                        | $\pmb{0}$                | $\qquad \qquad -$        | $\qquad \qquad -$        |
| 33                     | <b>LAO</b>           | Stop Decel T         | 10.0                                 | <b>SECS</b>                      | 0.1                        | $\pmb{0}$                | $\qquad \qquad -$        | $\qquad \qquad -$        |
| 34                     | <b>LAO</b>           | Fast Decel T         | 0.1                                  | <b>SECS</b>                      | 0.1                        | $\pmb{0}$                | $\overline{\phantom{0}}$ | $\qquad \qquad -$        |
| 35                     | <b>LDO</b>           | Run Enable           | <b>ENABLE</b>                        |                                  | 1                          | 0                        | <b>ENABLE</b>            | <b>DISABL</b>            |
| 37                     | LAO                  | Reference SP         | $\mathbf 0$                          | <b>PCT</b>                       | 0.1                        | $-1683.3$                | $\overline{\phantom{0}}$ | $\overline{\phantom{0}}$ |
| 40                     | LDI                  | O/P Relay 1          | <b>OFF</b>                           | -                                | 1                          | 0                        | ON                       | <b>OFF</b>               |
| 41                     | LDI                  | O/P Relay 1          | <b>OFF</b>                           | —                                | $\mathbf{1}$               | $\pmb{0}$                | ON                       | <b>OFF</b>               |
| 42                     | LDI                  | O/P Relay 3          | <b>OFF</b>                           | -                                | $\mathbf 1$                | $\pmb{0}$                | ON                       | <b>OFF</b>               |
| 44                     | <b>LDO</b>           | Flycatch EN          | <b>FALSE</b>                         | -                                | $\mathbf{1}$               | 0                        | <b>TRUE</b>              | <b>FALSE</b>             |
| 45                     | LDI                  | Flycatching          | <b>FALSE</b>                         | -                                | $\mathbf 1$                | $\pmb{0}$                | <b>TRUE</b>              | <b>FALSE</b>             |

**Point Database for Siemens Apogee P1**

a. Points not listed are not used in this application.

b. A single value in a column means that the value is the same in English units and in SI units.

c. Point numbers that appear in brackets { } may be unbundled at the field panel.

*continued on next page…*

# **Point Database for Siemens Apogee P1 cont.**

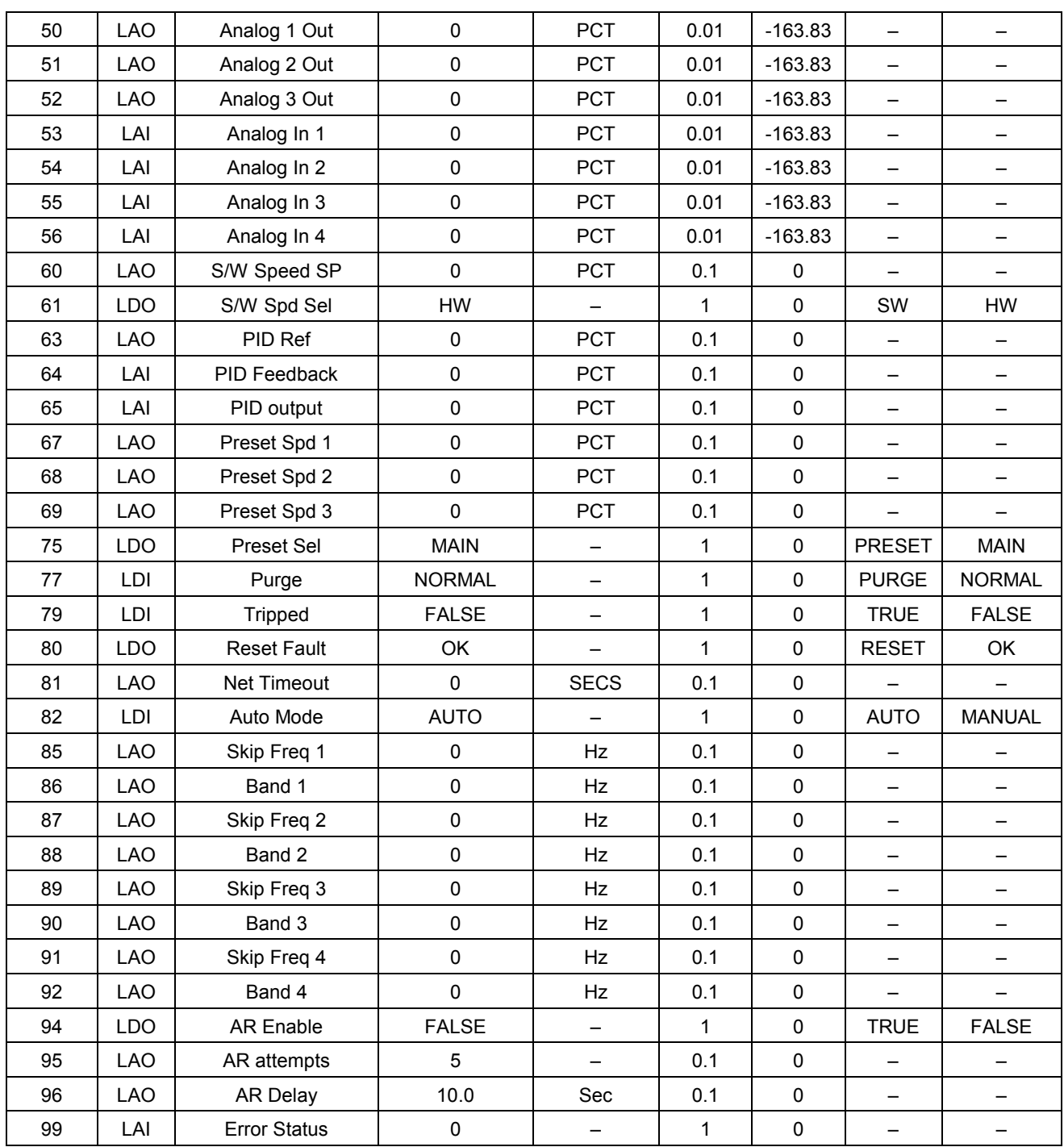

a. Points not listed are not used in this application.

b. A single value in a column means that the value is the same in English units and in SI units.

c. Point numbers that appear in brackets { } may be unbundled at the field panel.

# **Point Database Cross Reference**

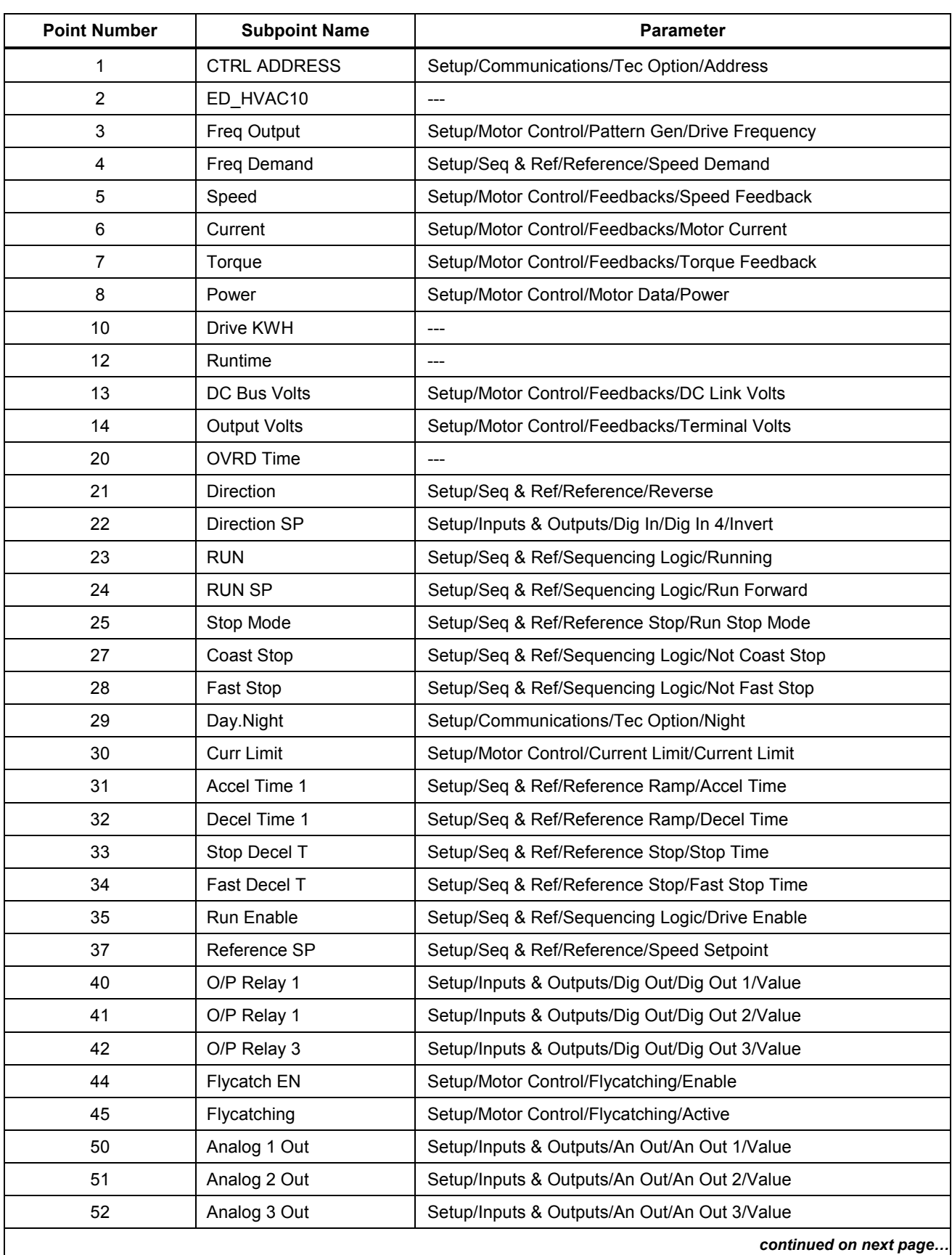

# **Point Database Cross Reference cont.**

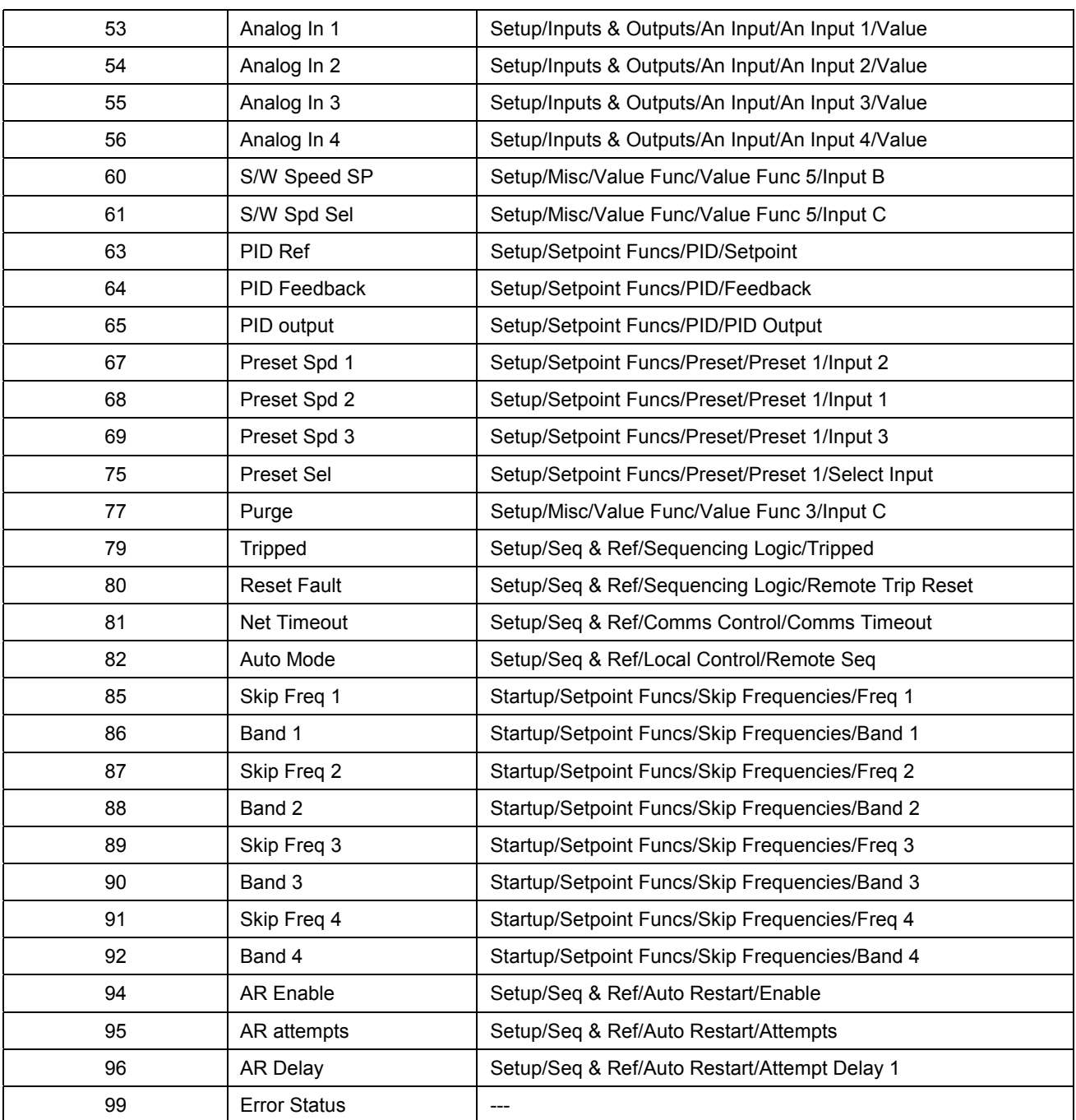

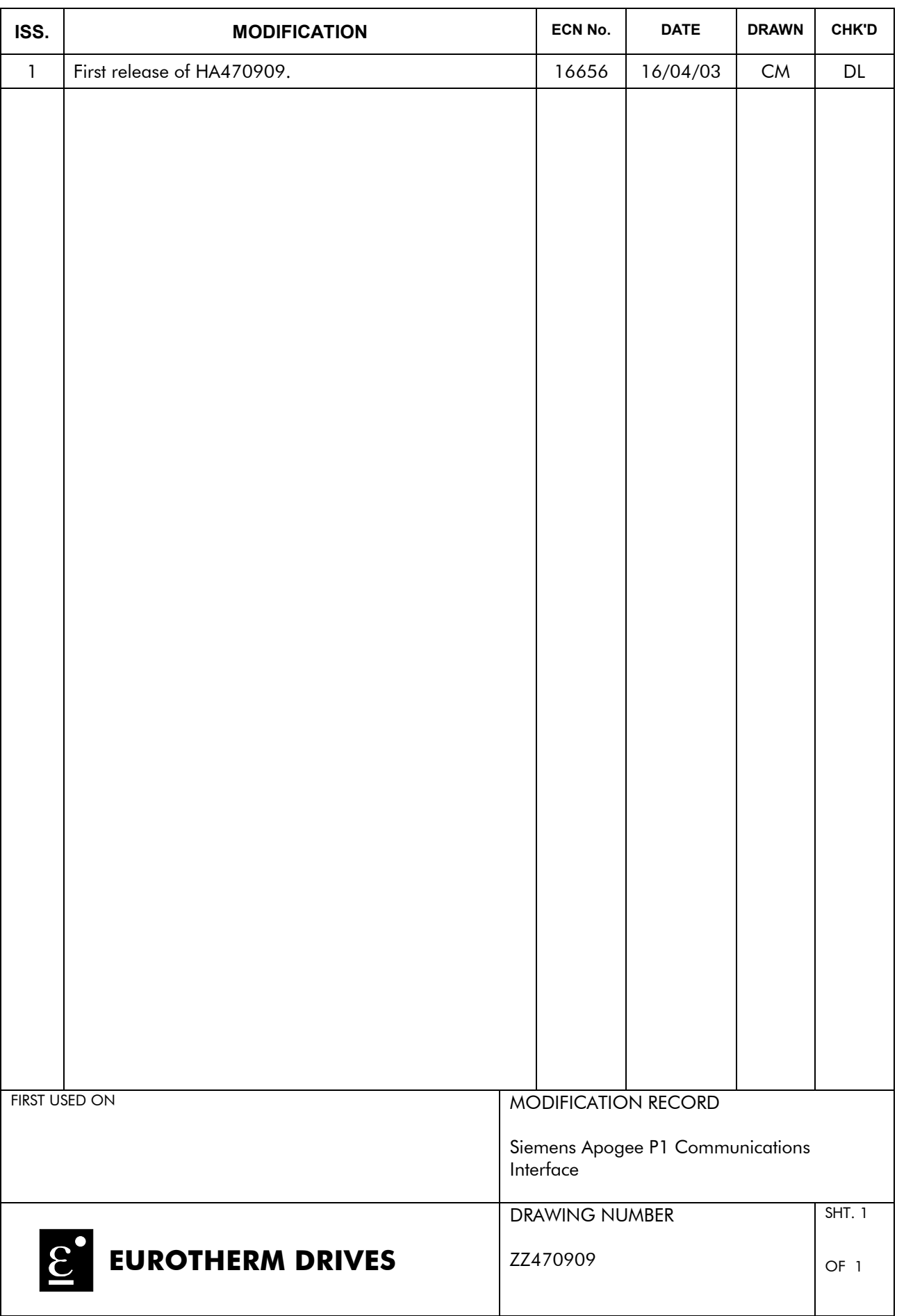